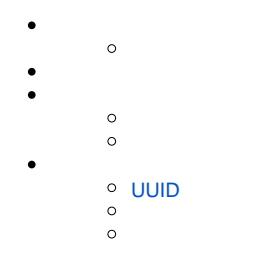

## **UIHTML**

Yellowfin

## JavaScriptHTMLCSS

- $\bullet$
- $\bullet$
- 

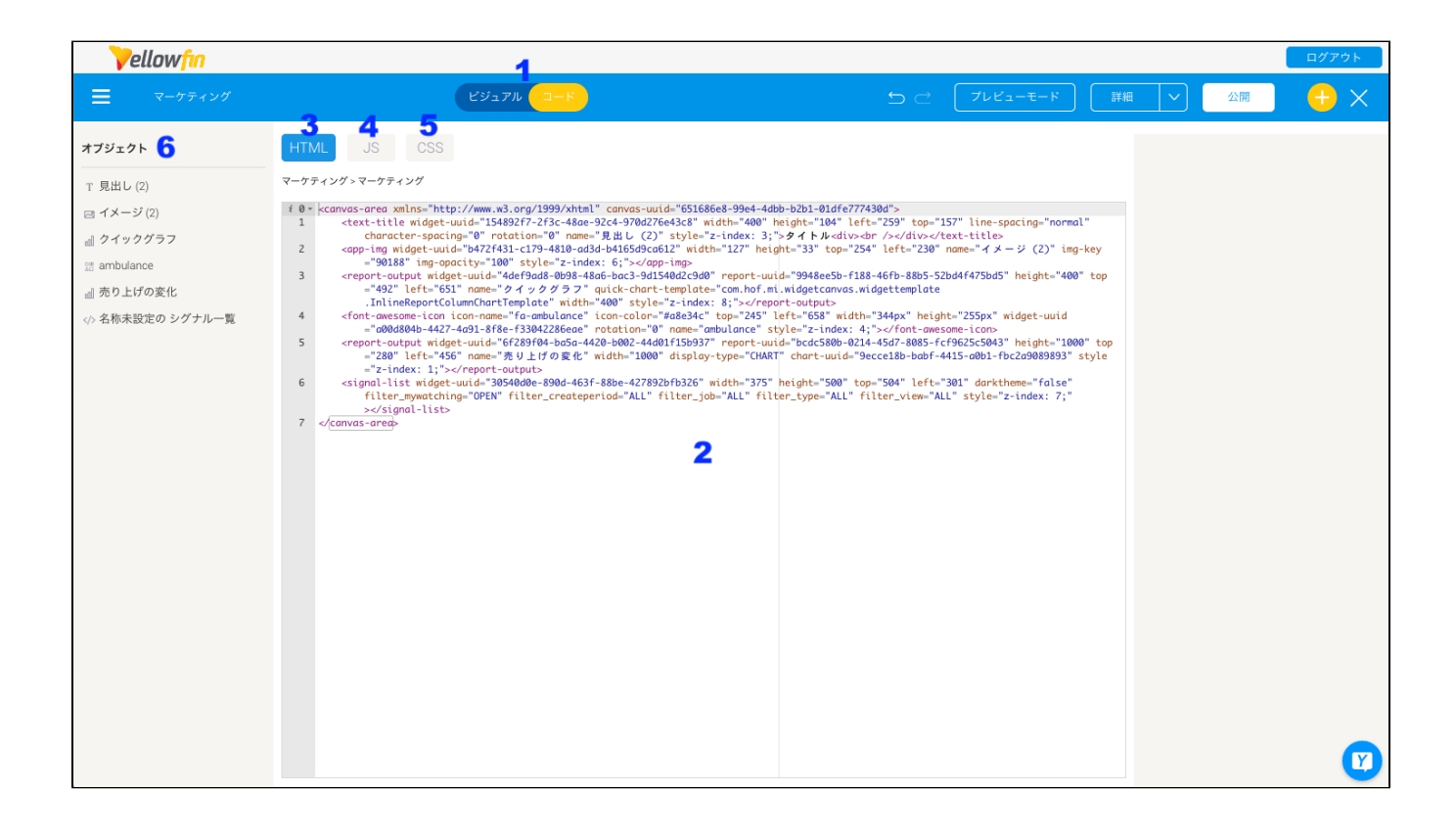

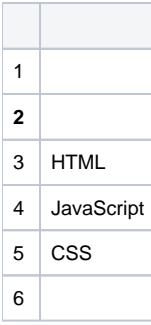

• HTML

 $\bullet$ 

 $\bullet$ 

オブジェクト T 見出し (2) 2 イメージ(2)

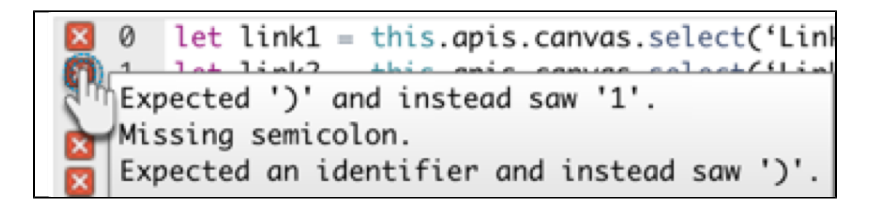

2

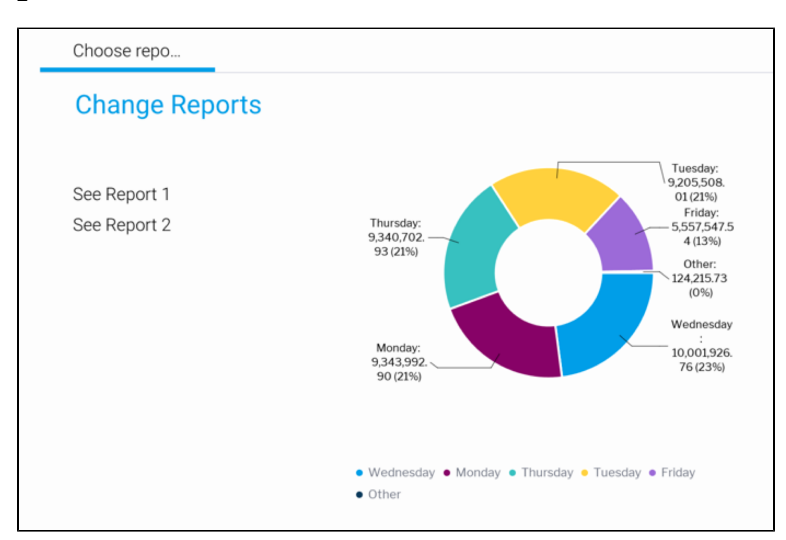

## <span id="page-2-0"></span>**UUID**

Yellowfin 9.5UUIDUUIDYellowfin 9.5UUIDUUIDUUIDUUID

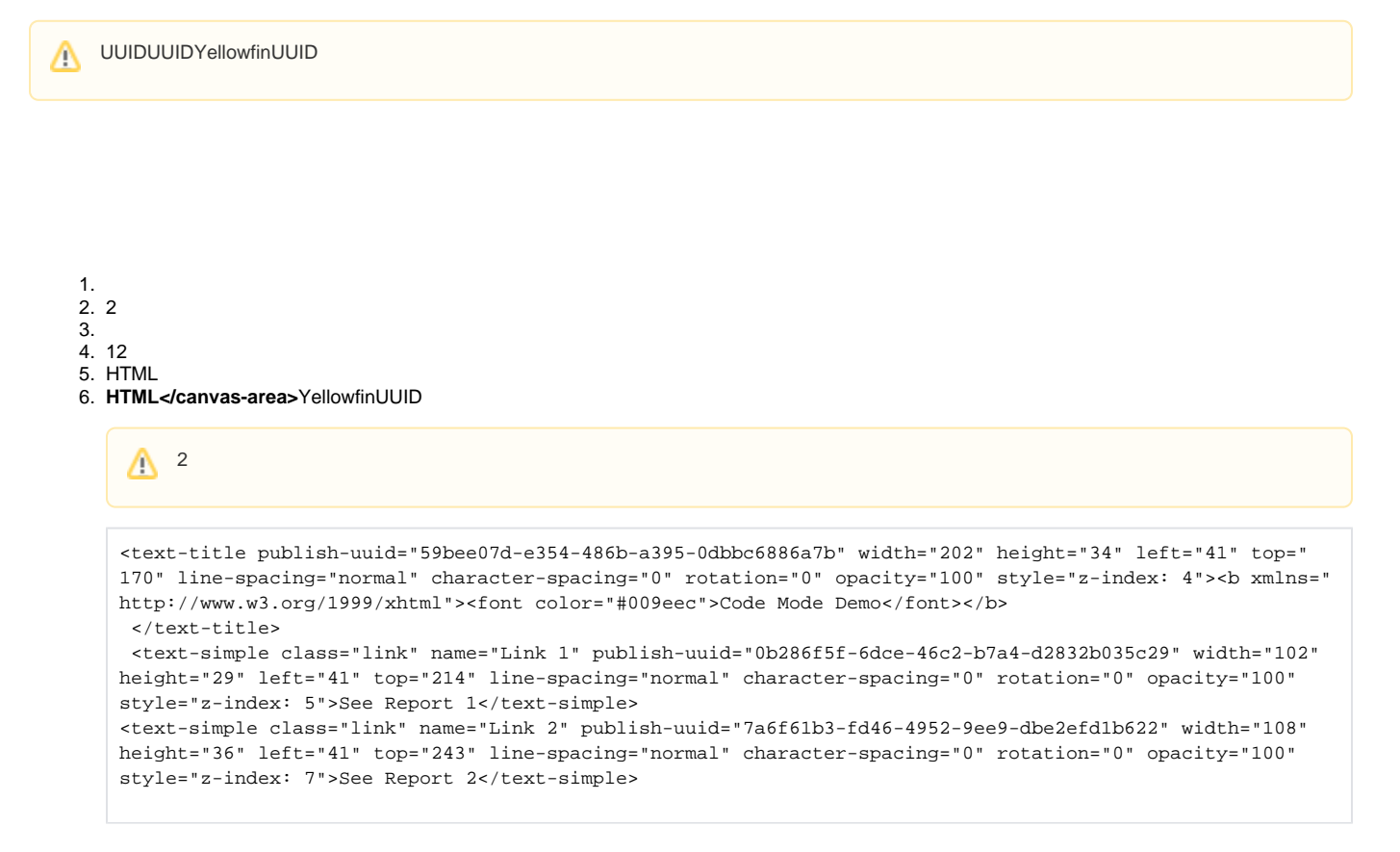

7. 2/ 8. **JavaScript**

1122

```
let link1 = this.apis.canvas.select('Link 1');
let link2 = this.apis.canvas.select('7a6f61b3-fd46-4952-9ee9-dbe2efd1b622');
let report1 = this.apis.canvas.select('Report 1');
let report2 = this.apis.canvas.select('Report 2');
$(report2).css({ visibility: 'hidden' });
\prime^{\star} Use external libraries and custom scripts */
requirejs(['jquery'], function($) {
    link1.addEventListener('click', (e) => {
 $(report1).css({ visibility: 'visible' });
 $(report2).css({ visibility: 'hidden' });
    });
    link2.addEventListener('click', (e) => {
         $(report1).css({ visibility: 'hidden' });
         $(report2).css({ visibility: 'visible' });
    });
});
```
9. 10. 2

Yellowfi[nJS APIY](https://wiki.yellowfin.co.jp/display/yfcurrent/JavaScript+API+v3)ellowfin